①日本旅行公式サイトから希望の商品を検索

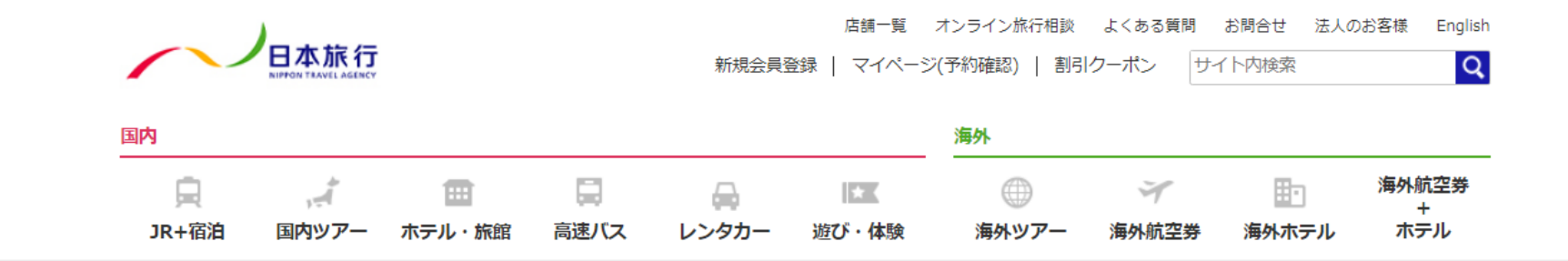

国内旅行・海外旅行のツアーを探すなら日本旅行をご利用ください!きっとお探しの旅行やツアーが見つかります!

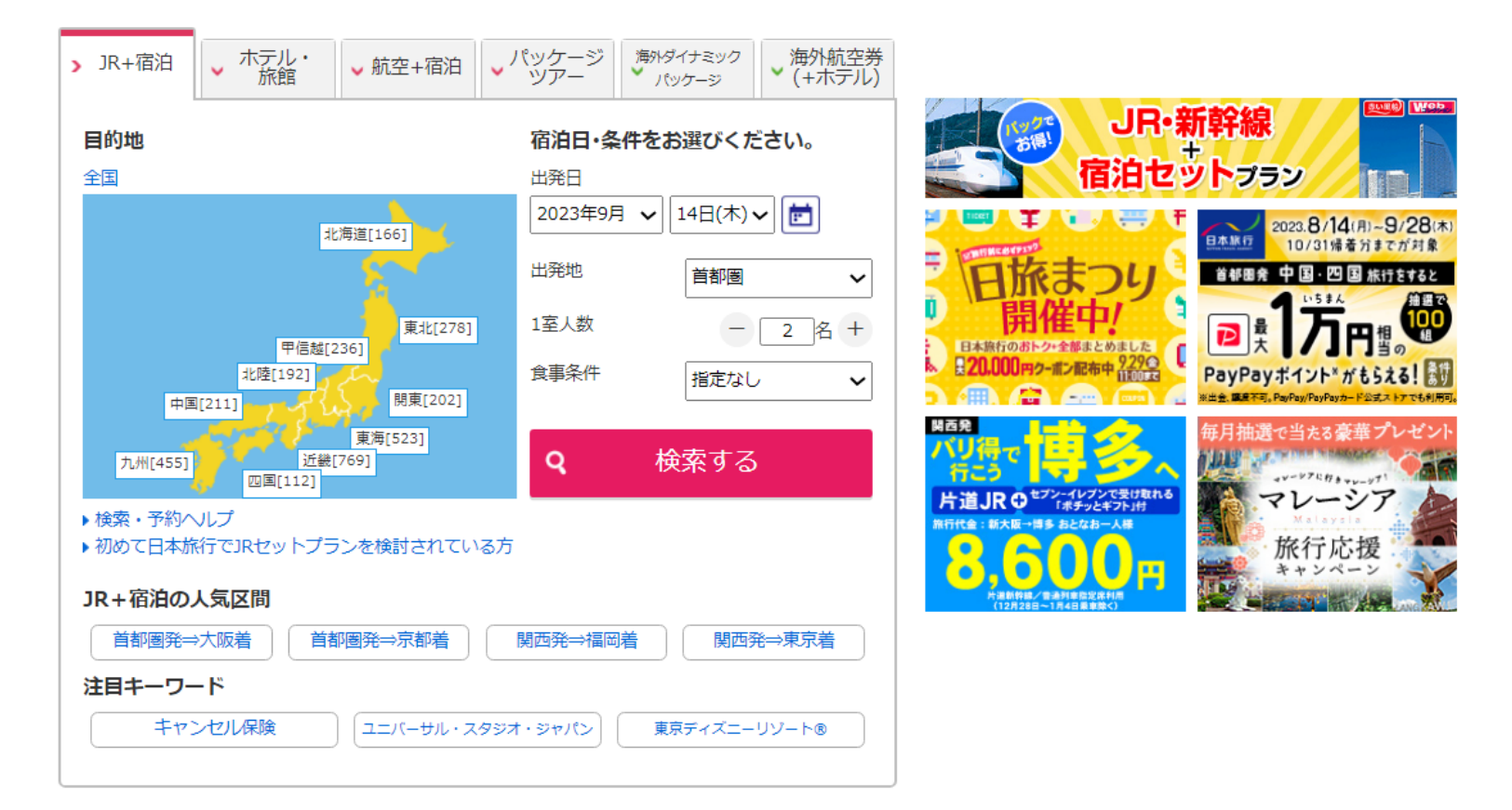

## ②対象の商品であることを確認後選択

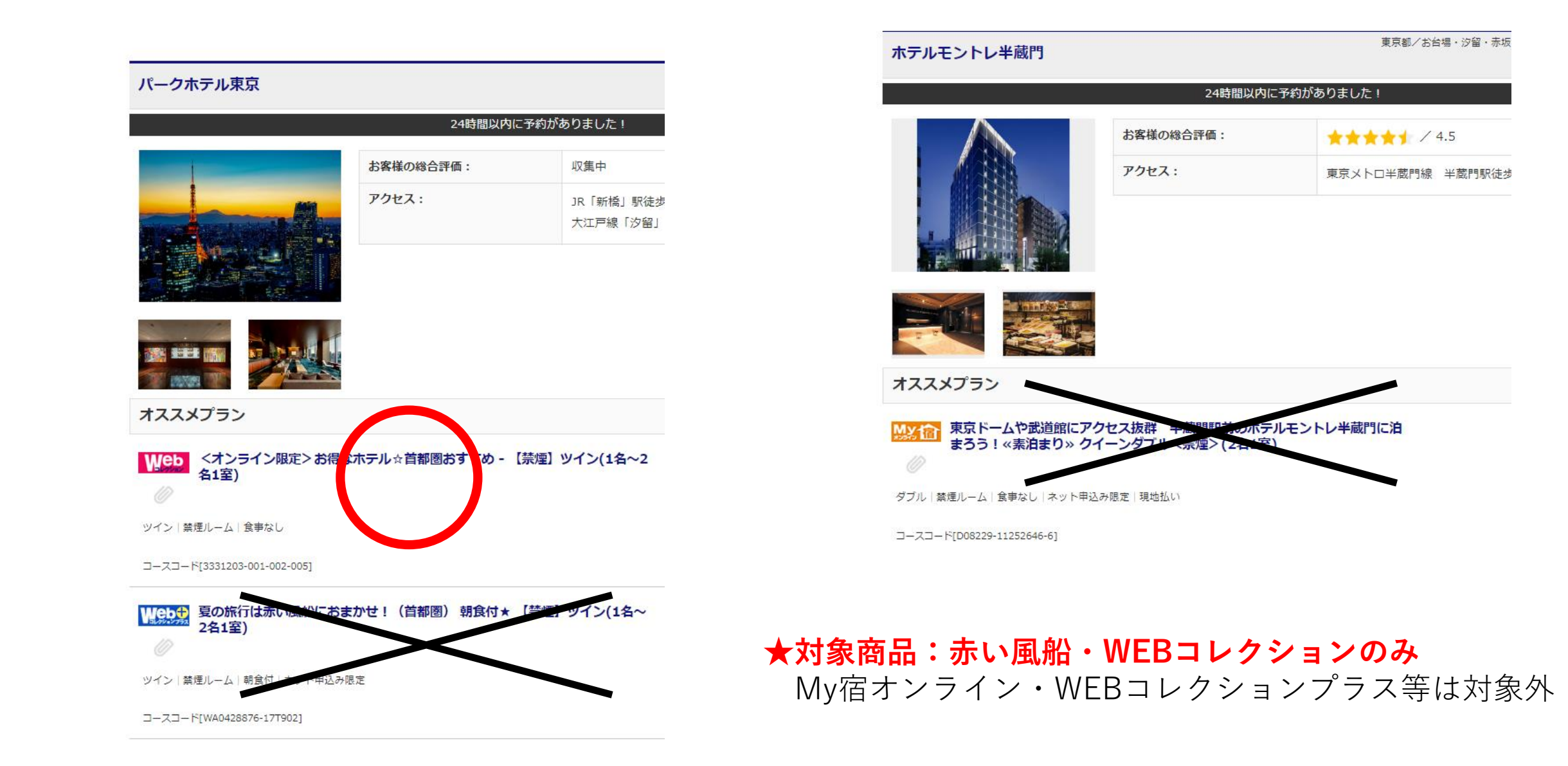

## ③商品を選択し予約へ進む

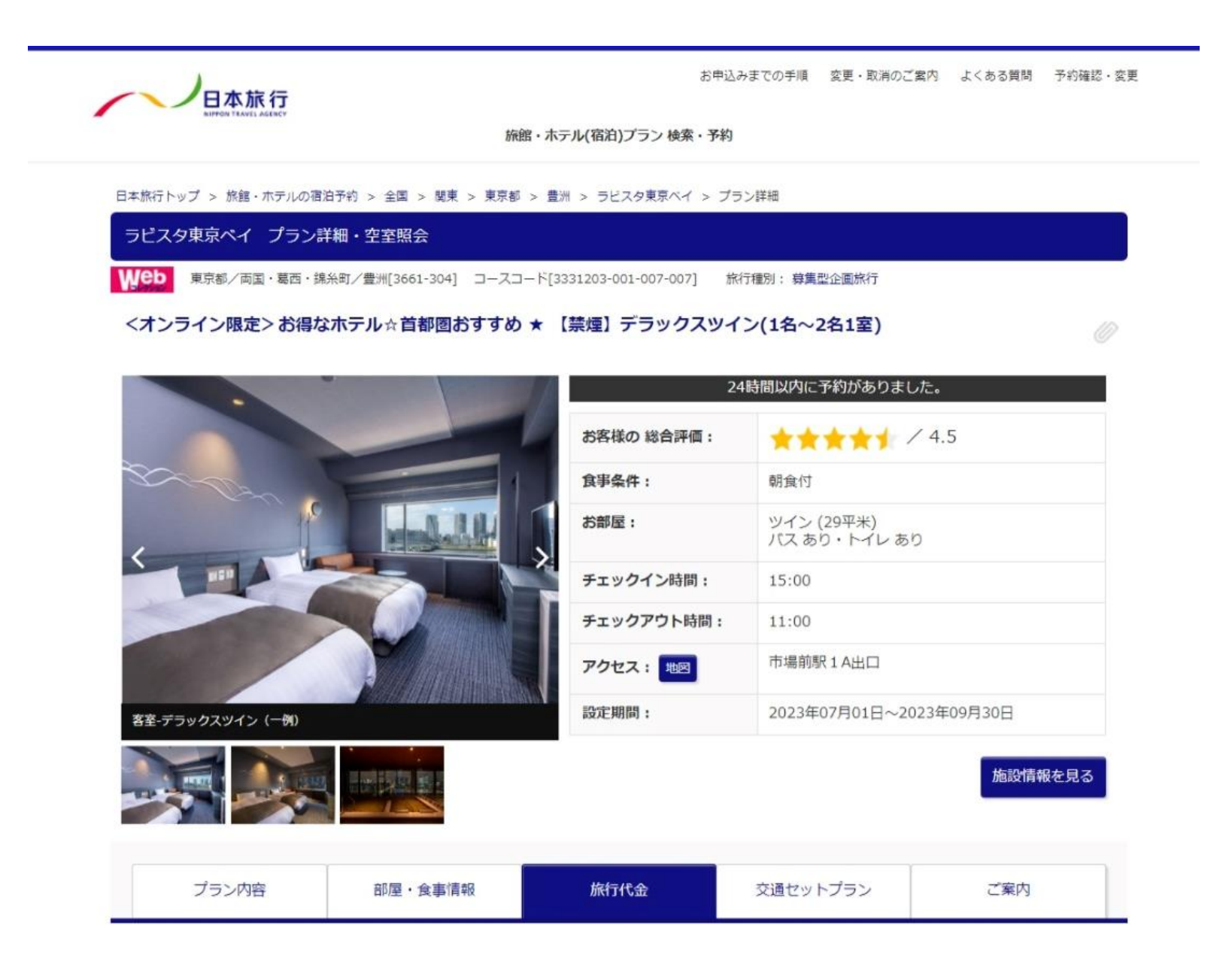

# ④③のページを下へ進み「空室照会・予約へ進む」をクリック

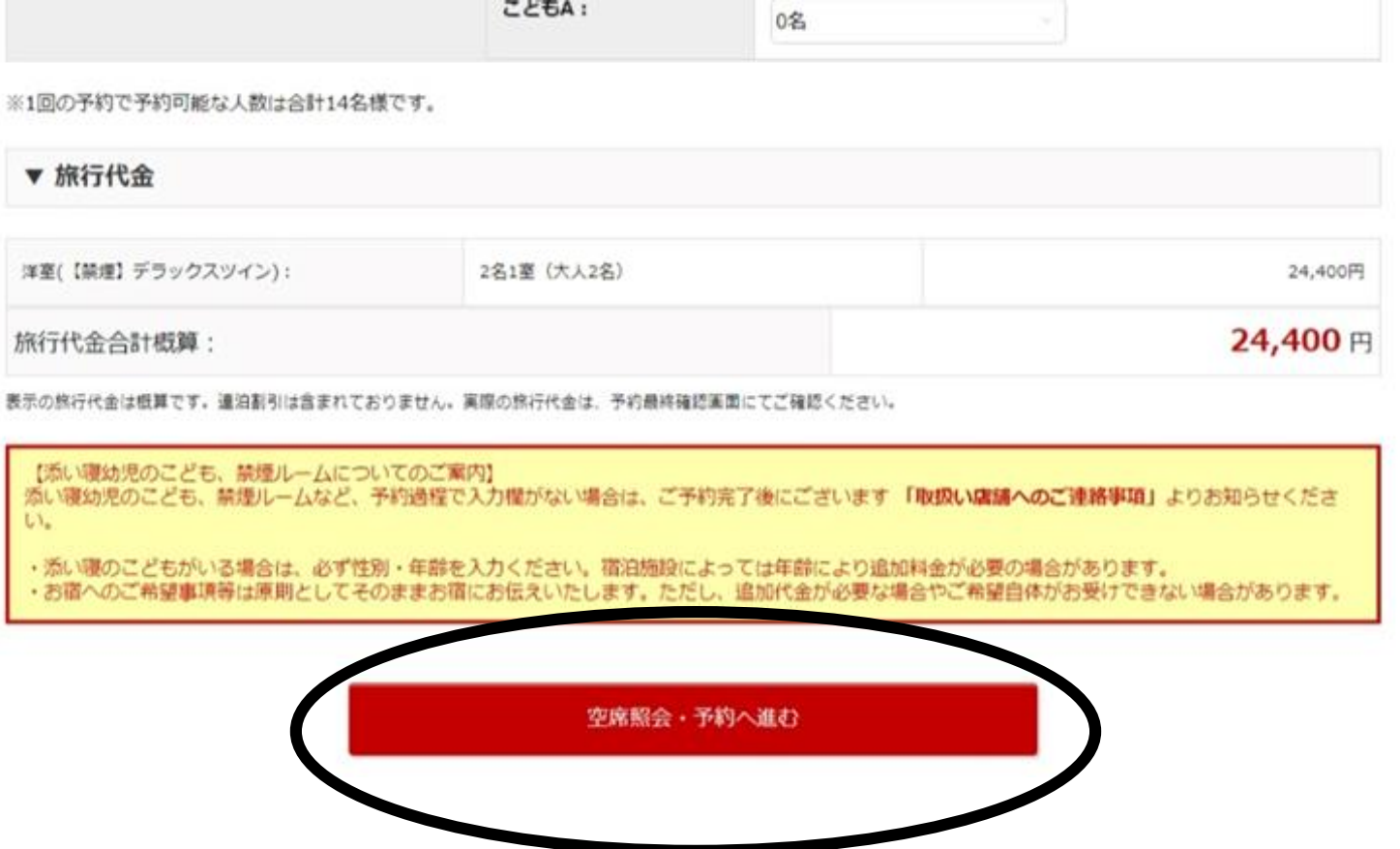

## ③お申し込み内容画面を下へ進み取扱店舗を確認する

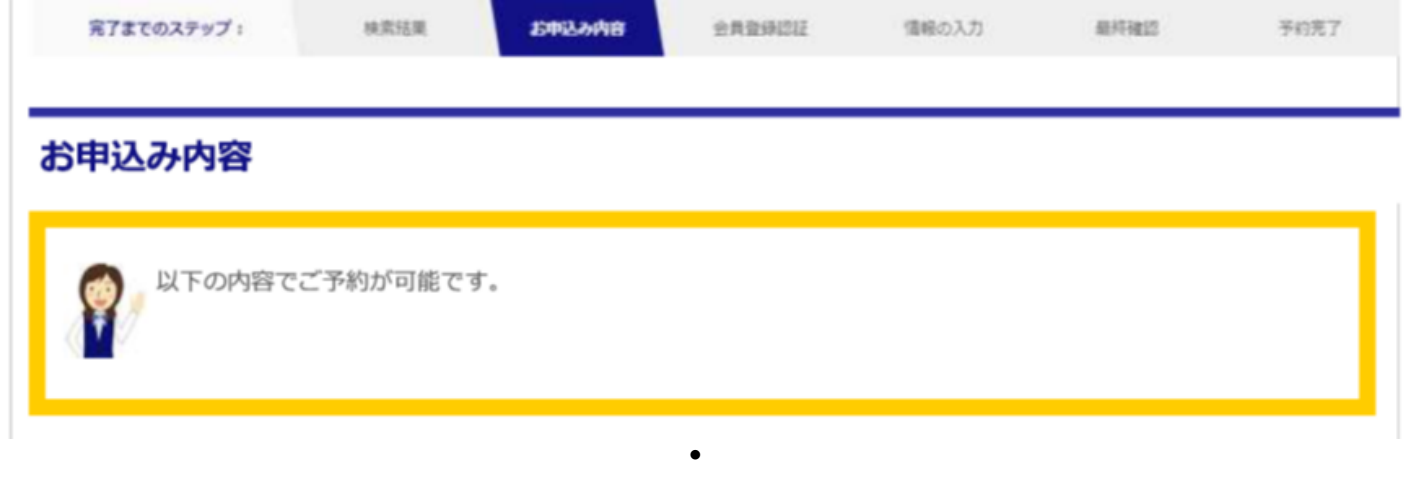

**・**

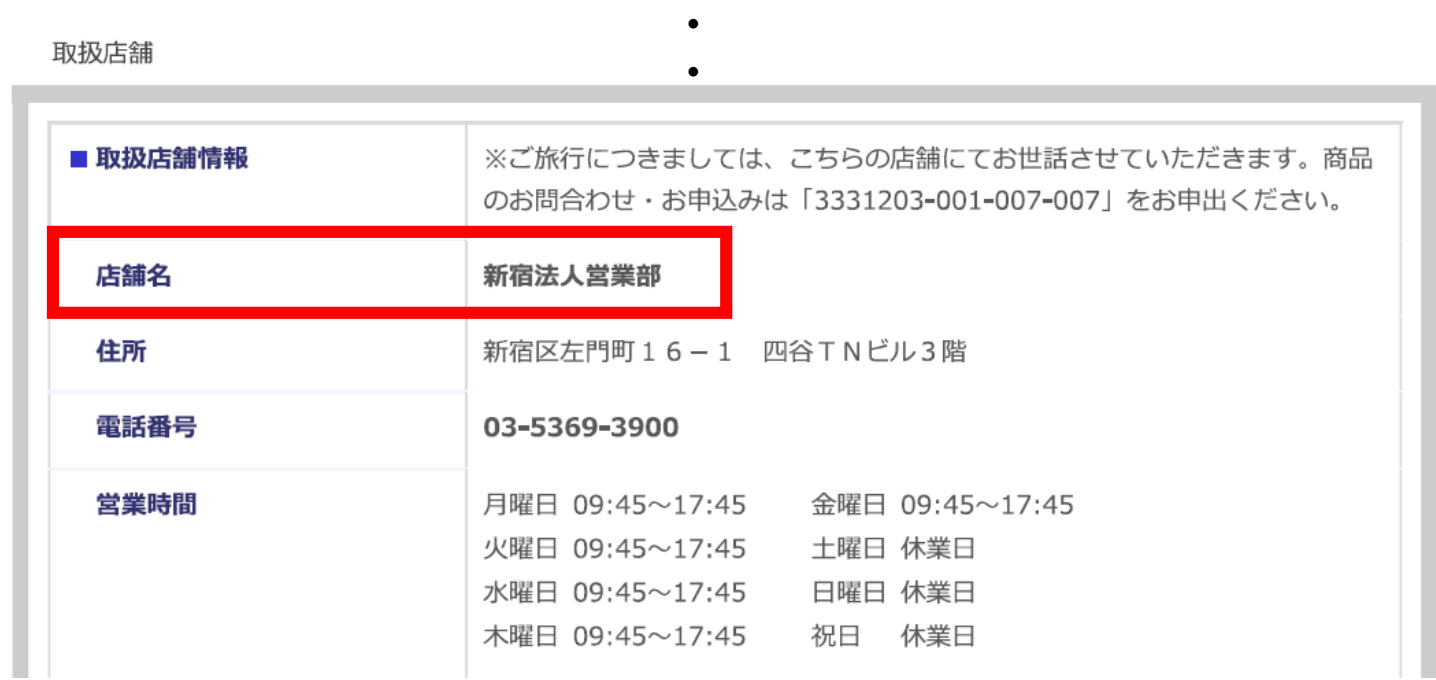

#### **★日本旅行公式サイトより予約した場合は、承認書を取扱店舗へご郵送ください。**